IBM SPSS Statistics 버전 29

# *Windows* 설치 지시사항 *(*권한 부여된 사용 자 사용권*)*

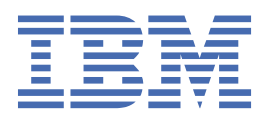

# 목차

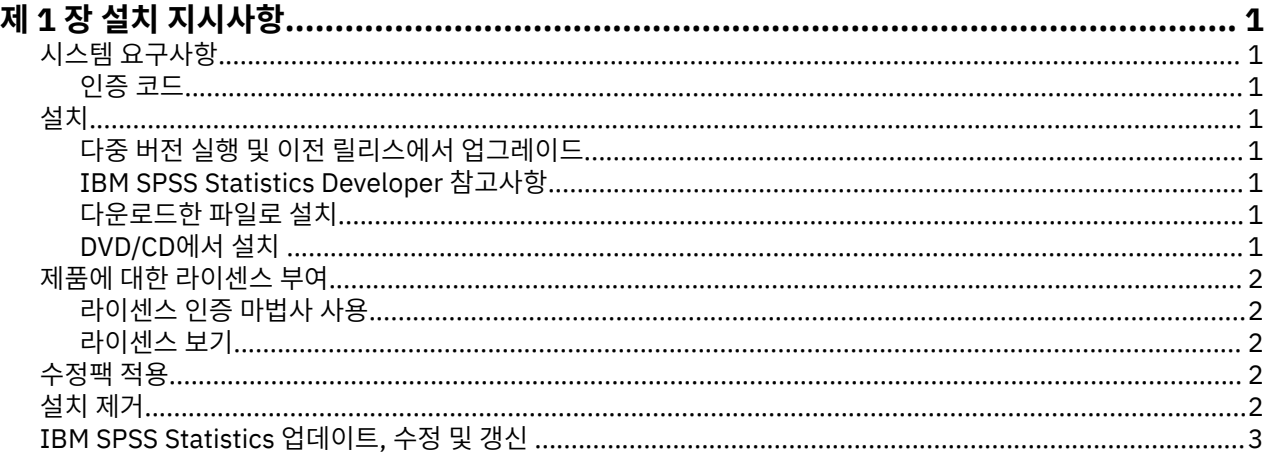

# <span id="page-4-0"></span>**제 1 장 설치 지시사항**

다음 지시사항은 라이세스 유형 권한 부여된 사용자 라이세스을(를) 사용하여 IBM® SPSS® Statistics 버전 29을 (를) 설치하기 위한 것입니다. 이 문서는 데스크탑 컴퓨터에 설치하는 사용자용입니다.

**참고:** 권한 부여된 사용자 라이센스로 Windows Terminal Services 또는 Citrix를 통해 원격으로 IBM SPSS Statistics을(를) 실행할 수 없습니다.

## **시스템 요구사항**

IBM SPSS Statistics의 시스템 요구사항을 보려면 [https://www.ibm.com/software/reports/compatibility/](https://www.ibm.com/software/reports/compatibility/clarity/softwareReqsForProduct.html) [clarity/softwareReqsForProduct.html](https://www.ibm.com/software/reports/compatibility/clarity/softwareReqsForProduct.html) 페이지로 이동하십시오.

#### **인증 코드**

인증 코드도 필요합니다. 일부 경우에는 여러 개의 코드를 가질 수도 있습니다. 이들 모두가 필요합니다.

인증 코드를 얻으려면 별도의 지시사항을 받아야 합니다. 인증 코드를 찾을 수 없는 경우 [https://www.ibm.com/](https://www.ibm.com/products/spss-statistics/support) [products/spss-statistics/support](https://www.ibm.com/products/spss-statistics/support)을 방문하여 고객 서비스에 문의하십시오.

#### **설치**

**중요사항:** 설치하려면 관리자 권한을 사용하여 컴퓨터에 로그인해야 합니다.

#### **다중 버전 실행 및 이전 릴리스에서 업그레이드**

새 버전을 설치하기 전에 IBM SPSS Statistics의 이전 버전을 삭제할 필요가 없습니다. 동일한 시스템에 여러 개 의 버전을 설치하여 실행할 수 있습니다. 하지만 이전 버전이 설치되어 있는 디렉토리에 새 버전을 설치하지 마십 시오.

#### **IBM SPSS Statistics Developer 참고사항**

IBM SPSS Statistics Developer를 설치하는 경우 독립형으로 제품을 실행할 수 있습니다. Python 및 R 도구가 이제 제품의 일부입니다.

#### **다운로드한 파일로 설치**

관리자로서 설치 프로그램을 실행해야 합니다.

- 1. 다운로드한 파일을 두 번 클릭한 다음 컴퓨터의 위치에 모든 파일을 추출합니다.
- 2. Windows 탐색기를 사용하여 파일을 추출한 위치를 찾아보십시오.
- 3. *SPSSStatistics.exe*를 마우스 오른쪽 단추로 클릭하고 **관리자로 실행**을 선택하십시오.
- 4. 화면에 나타나는 지시사항을 따릅니다.

#### **DVD/CD에서 설치**

관리자 권한으로 자동실행을 실행해야 합니다.

- 1. DVD/CD를 DVD/CD 드라이브에 삽입할 때 자동으로 나타난 자동실행 창을 닫습니다.
- 2. Windows 탐색기를 사용하여 DVD/CD 드라이브를 찾으십시오.
- 3. *Windows* 하위 폴더에서 *SPSSStatistics.exe*를 마우슨 오른쪽 단추로 클릭하고 **관리자로 실행**을 선택합니다..
- 4. 자동 실행 메뉴에서, 설치할 항목을 클릭한 다음 화면에 나타나는 지시사항을 따르십시오.

## <span id="page-5-0"></span>**제품에 대한 라이센스 부여**

제품이 설치되고 나면 IBMid(**IBMid로 로그인**)로 또는 License Authorization Wizard(**Launch License Wizard**)를 통한 인증 코드로 제품을 활성화하기 위한 옵션이 제공됩니다. 제품에 올바르게 라이센스를 부여하려 면 **Launch License Wizard** 옵션을 선택해야 합니다. **IBMid로 로그인** 옵션은 제품의 구독 버전을 위한 것이며 다른 라이센스 버전과 다르게 활성화됩니다. 구독 버전과 라이센스가 부여된 버전 간의 차이점에 대한 자세한 정 보는 어떤 [IBM SPSS Statistics](https://www.ibm.com/products/spss-statistics/details) 버전이 적합합니까?를 참조하십시오.

**참고:** 라이센스는 **잠금 코드**를 사용하여 컴퓨터 하드웨어 에 연결됩니다. 사용자의 컴퓨터 또는 해당 하드웨어를 바꾸는 경우, 새 잠금 코드가 필요하고 권한 부여 프로세스를 다시 거쳐야 합니다. 컴퓨터 이미지를 다시 작성하 는 경우에도 마찬가지입니다. 라이센스 계약에 명시된 허용 가능한 승인 횟수를 초과한 경우, [https://](https://www.ibm.com/products/spss-statistics/support) [www.ibm.com/products/spss-statistics/support](https://www.ibm.com/products/spss-statistics/support)(으)로 이동하여 고객 관리 팀에 지원을 요청하십시오.

**중요사항:** 시간을 변경하면 사용권에 영향을 미칩니다. 시스템 시간을 변경한 후 제품을 실행할 수 없게 된 경우, <https://www.ibm.com/products/spss-statistics/support>을 방문하여 Client Care 팀에 지원을 요청하십시오.

### **라이센스 인증 마법사 사용**

**참고:** 관리자 신임 정보를 입력하도록 프롬프트될 수 있습니다. 올바른 신임 정보 없이는 라이센스 인증 마법사를 실행하지 못할 수 있습니다.

- 1. 제품을 설치한 직후에 라이센스 인증 마법사가 실행됩니다. 제품 설치 후에 마법사를 실행해야 하는 경우, IBM SPSS Statistics 제품 메뉴에서 **파일** > **라이센스 관리**를 클릭하십시오.
- 2. **라이센스 마법사 실행**을 선택합니다. 프롬프트되면 하나 이상의 인증 코드를 입력하십시오.

인증 코드를 얻으려면 별도의 지시사항을 받아야 합니다. 인증 코드를 찾을 수 없는 경우 [https://](https://www.ibm.com/products/spss-statistics/support) [www.ibm.com/products/spss-statistics/support](https://www.ibm.com/products/spss-statistics/support)을 방문하여 고객 서비스에 문의하십시오.

라이센스 인증 마법사가 인터넷을 통해 인증 코드를 IBM Corp.에 전송하고 자동으로 라이센스를 검색합니다. 컴 퓨터가 프록시 뒤에 있는 경우, **프록시 서버 설정**을 클릭하고 적절한 설정을 입력하십시오.

인증 과정에 실패하면 이메일 메시지를 전송할 것인지 묻는 메시지가 나타납니다. 라이센스 인증 마법사에서 메 시지 텍스트를 복사하여 이메일 클라이언트에 붙여넣은 다음(제목에 "라이센스 인증"이라고 지정) spssls@us.ibm.com에 이메일을 보내십시오.

**참고:** spssls@us.ibm.com 메일함은 자동 서비스이므로 라이센스 인증 마법사에 표시된 것과 똑같은 메시지 텍 스트를 받아야 합니다.

제때에 사용자의 이메일로 회신이 발송됩니다. **코드 입력** 필드에서 수신하는 라이센스 코드를 입력할 수 있습니 다. 이미 라이센스 인증 마법사를 닫은 경우에는 이를 다시 시작하고 **사용자 라이센스 인증**을 선택하십시오. 코드 입력 패널에서, 수신한 라이센스 코드를 추가하고 **추가**를 클릭한 후 **다음**을 클릭하여 프로세스를 완료하십시오.

#### **라이센스 보기**

라이센스 인증 마법사를 다시 실행하여 사용권을 볼 수 있습니다. 첫 번째 창에 사용권 부여 정보가 표시됩니다. 라이센스 보기가 완료되면 **취소**를 클릭하고, 취소할 것인지 묻는 프롬프트가 나타나면 **예**를 클릭하십시오.

**참고:** 또한 SHOW LICENSE 명령을 실행할 명령 구문을 사용하여 라이센스를 볼 수도 있습니다.

### **수정팩 적용**

문제 없는 작동을 보장하기 위해, 제품을 최신 수정팩 레벨로 유지하십시오. 수정팩 지시사항에 설명된 대로 필요 한 설치 전 작업 및 설치 후 작업을 모두 완료하십시오.

### **설치 제거**

IBM SPSS Statistics를 완전히 제거하려면 다음과 같이 하십시오.

- 1. Windows 제어판을 사용하여 IBM SPSS Statistics를 제거합니다.
- 2. 다음 폴더를 삭제합니다.
	- C:\ProgramData\IBM\SPSS Statistics\<version>

## <span id="page-6-0"></span>**IBM SPSS Statistics 업데이트, 수정 및 갱신**

추가적인 추가 기능 모듈을 구매하거나 라이센스를 갱신하는 경우, 새 인증 코드를 수신하게 됩니다. 인증 코드 사용에 대한 설명은 2 페이지의 [『제품에](#page-5-0) 대한 라이센스 부여』의 내용을 참조하십시오.

IBM SPSS Statistics 버전 29: Windows 설치 지시사항 (권한 부여된 사용자 사용권)

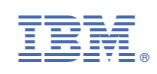